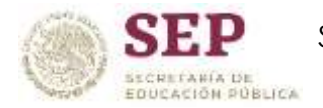

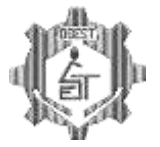

## GUÍA DE ESTUDIO PARA EXAMEN EXTRAORDINARIO DE REGULARIZACIÓN **INFORMÁTICA \* SEGUNDO GRADO**

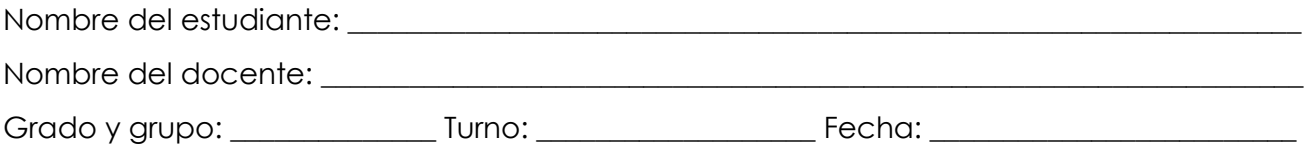

**INSTRUCCIONES:** Estimado estudiante, contestar esta guía es un requisito indispensable para presentar tu examen extraordinario de regularización. Una vez que la contestes deberás enviarla por correo a *ayudatecnica29@gmail.com* con tus datos completos.

## **I. Completa correctamente cada enunciado.**

\_\_\_\_\_\_\_\_\_\_\_\_\_\_\_\_\_\_\_\_\_\_\_\_\_\_\_\_\_\_\_\_\_\_\_\_\_\_\_.

1.- Una computadora trabaja con cuatro tipos de memorias diferentes, entre las más importantes es la denominada memoria entre entre entre entre entre entre entre entre entre entre entre entre entre entre entre e

2.- La memoria entre al morto de sun tipo de dispositivo de almacenamiento de datos que utiliza memoria flash para guardar datos e información.

3.- Además de la memoria RAM, las computadoras trabajan con la memoria \_\_\_\_\_\_\_\_\_\_\_\_\_\_\_\_\_\_\_\_\_\_\_\_\_\_\_, se trata de una memoria sólo de lectura.

4.- La \_\_\_\_\_\_\_\_\_\_\_\_\_\_\_\_\_\_\_\_\_\_\_\_\_\_ es la memoria de acceso rápido de una computadora, que guarda temporalmente los datos recientemente procesados.

5.- \_\_\_\_\_\_\_\_\_\_\_\_\_\_\_\_\_\_\_\_\_\_\_\_\_\_\_\_ es una red de redes que conecta computadoras distribuidas en todo el mundo, permitiendo el intercambio de información entre ellas.

6.- El \_\_\_\_\_\_\_\_\_\_\_\_\_\_\_\_\_\_\_\_\_\_\_\_\_\_\_\_\_\_\_\_\_\_ es el dispositivo de entrada más común de una computadora.

7.- El dispositivo de salida más común de una computadora es el

8.- Los virus del tipo \_\_\_\_\_\_\_\_\_\_\_\_\_\_\_\_\_\_\_\_\_\_\_\_\_\_\_\_\_\_\_\_\_\_\_\_ son programados para que se activen en determinados momentos, definido por su creador.

9.- El virus conocido como \_\_\_\_\_\_\_\_\_\_\_\_\_\_\_\_\_\_\_\_\_\_\_\_\_\_\_\_\_\_\_\_\_\_\_\_\_\_ busca robar datos confidenciales del usuario, mismo que es instalado cuando el usuario baja un archivo de internet y lo ejecuta.

10.- El virus llamado \_\_\_\_\_\_\_\_\_\_\_\_\_\_\_\_\_\_\_\_\_\_\_\_\_\_\_\_\_\_\_ es cada vez más perfecto, hay versiones que al atacar la computadora, no solo se replica, sino que también se propaga por internet enviándose a los correos electrónicos que están registrados en tu cuenta de correo electrónico, infectando las computadoras que abran el archivo recibido.

## **II. Escribe el Nombre de la Ficha de Opciones de Microsoft Word según corresponda.**

11.- En que Ficha de Opciones se encuentra el Comando Bordes de Página

12.- En que Ficha de Opciones se encuentra el Comando Color de Página

13.- En que Ficha de Opciones se encuentra el Comando Columnas

- 14.- En que Ficha de Opciones se encuentra el Comando Diseño de Impresión
- 15.- En que Ficha de Opciones se encuentra el Comando Diseño de Web
- 16.- En que Ficha de Opciones se encuentra el Comando Encabezado
- 17.- En que Ficha de Opciones se encuentra el Comando Formas
- 18.- En que Ficha de Opciones se encuentra el Comando Hipervínculo
- 19.- En que Ficha de Opciones se encuentra el Comando Interlineado
- 20.- En que Ficha de Opciones se encuentra el Comando Justificar
- 21.- En que Ficha de Opciones se encuentra el Comando Márgenes
- 22.- En que Ficha de Opciones se encuentra el Comando Número de Página
- 23.- En que Ficha de Opciones se encuentra el Comando Orientación
- 24.- En que Ficha de Opciones se encuentra el Comando Ortografía y Gramática
- 25.- En que Ficha de Opciones se encuentra el Comando Pie de página
- 26.- En que Ficha de Opciones se encuentra el Comando Tabla 2
- 27.- En que Ficha de Opciones se encuentra el Comando Viñeta
- 28.- En que Ficha de Opciones se encuentra el Comando Vista en Miniatura
- 29.- En que Ficha de Opciones se encuentra el Comando WordArt
- 30.- En que Ficha de Opciones se encuentra el Comando Zoom

## **III. Escribe el Atajo de teclado de las siguientes funciones de Windows, Microsoft Word y Microsoft Excel.**

- 31.- Administrador de Tareas de Windows
- 32.- Administrador de Utilidades
- 33.- Bloquear Sesión
- 34.- Borrar permanentemente un Archivo o Carpeta
- 35.- Cambia entre ventanas activas
- 36.- Cambiar de nombre a un archivo o carpeta
- 37.- Ejecutar 38.- Explorador de Windows
- 39.- Menú contextual
- 40.- Alinear a la Derecha
- 41.- Alinear a la Izquierda
- 42.- Cambiar de mayúsculas y minúsculas
- 43.- Fuente
- 44.-Tamaño de Fuente
- 45.- Justificar
- 46.- Seleccionar Todo
- 47.- Eliminar Celdas
- 48.- Formato de Celdas
- 49.- Rellenar a la Derecha
- 50.- Rellenar hacia abajo